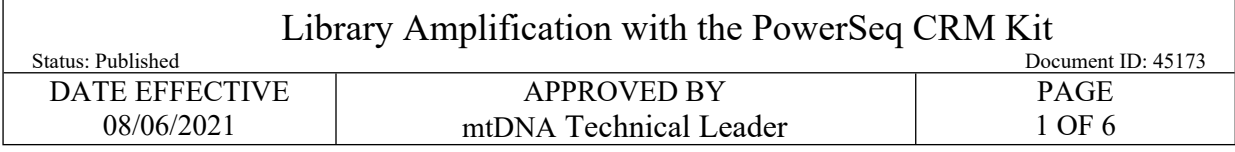

# **Manual MPS Library Amplification of the Mitochondrial DNA Control Region with the PowerSeq® CRM Kit**

### **1 Purpose**

1.1 To increase the amount of available mtDNA for the purposes of DNA sequencing, by performing an *in vitro* replication of template DNA in ten amplicons. Adaptors are incorporated to facilitate sequencing-by-synthesis.

### **2 Preparation**

2.1 Retrieve the following reagents and thaw if necessary. After thawing, the components should be vortexed for 5 seconds.

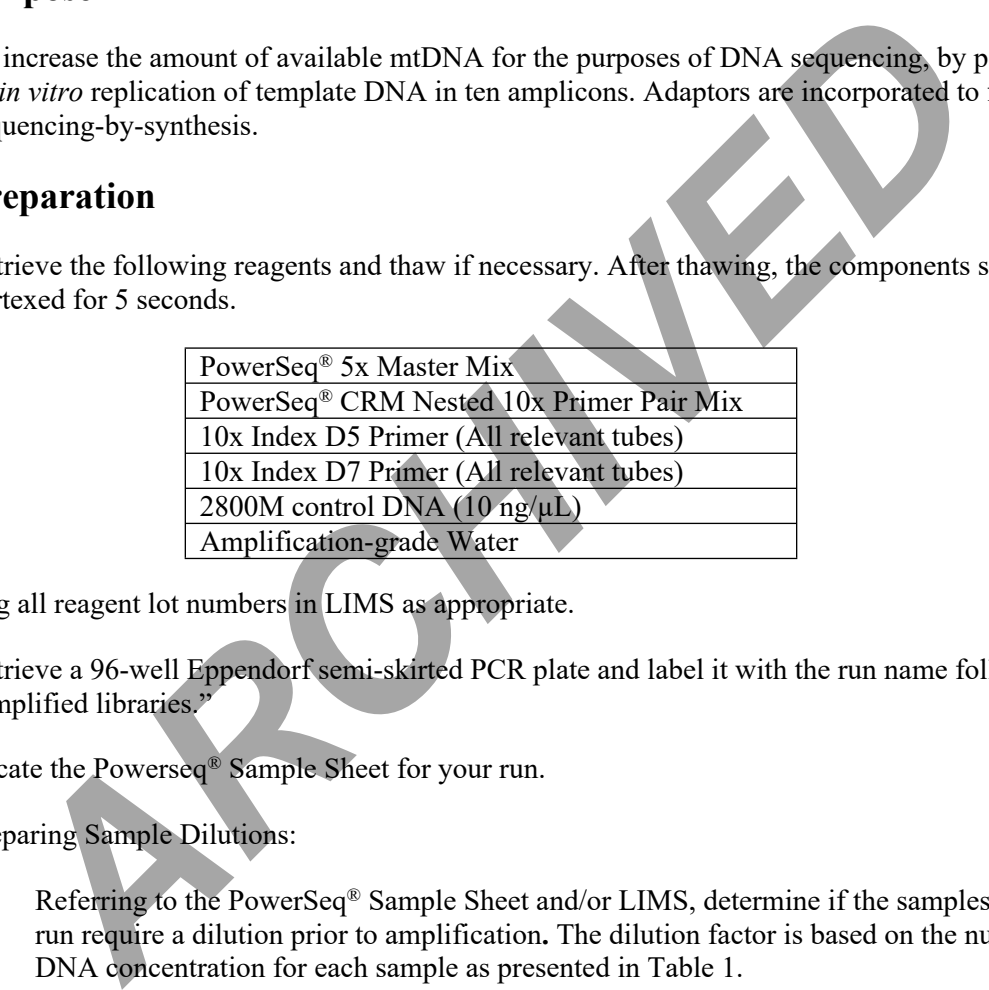

- 2.2 Log all reagent lot numbers in LIMS as appropriate.
- 2.3 Retrieve a 96-well Eppendorf semi-skirted PCR plate and label it with the run name followed by "amplified libraries."
- 2.4 Locate the Powerseq® Sample Sheet for your run.
- 2.5 Preparing Sample Dilutions:
	- 2.5.1 Referring to the PowerSeq® Sample Sheet and/or LIMS, determine if the samples for your run require a dilution prior to amplification**.** The dilution factor is based on the nuclear DNA concentration for each sample as presented in Table 1.

#### Library Amplification with the PowerSeq CRM Kit

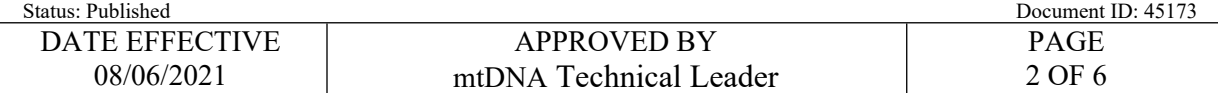

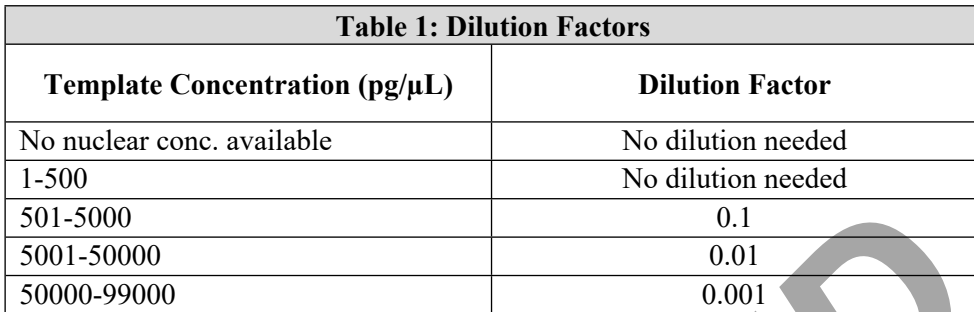

2.5.2 If dilutions are needed, retrieve and label 1.5 mL microcentrifuge tubes.

2.5.3 Perform the sample dilutions by adding template DNA and Promega amplification grade water in the volumes indicated in Table 2 below. Briefly vortex and centrifuge samples prior to aliquoting for dilution.

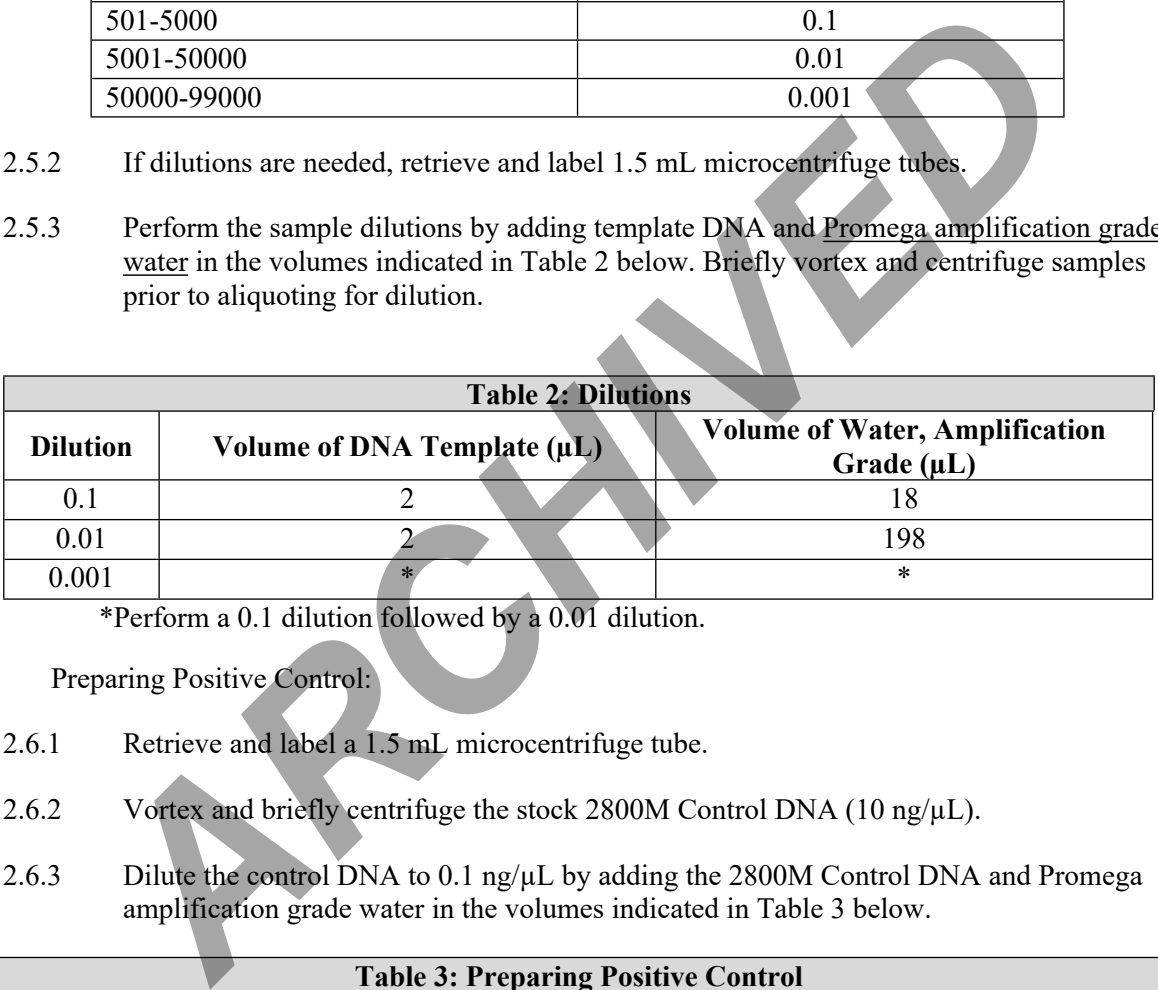

\*Perform a 0.1 dilution followed by a 0.01 dilution.

- 2.6 Preparing Positive Control:
	- 2.6.1 Retrieve and label a 1.5 mL microcentrifuge tube.
	- 2.6.2 Vortex and briefly centrifuge the stock 2800M Control DNA (10 ng/ $\mu$ L).
	- 2.6.3 Dilute the control DNA to 0.1 ng/ $\mu$ L by adding the 2800M Control DNA and Promega amplification grade water in the volumes indicated in Table 3 below.

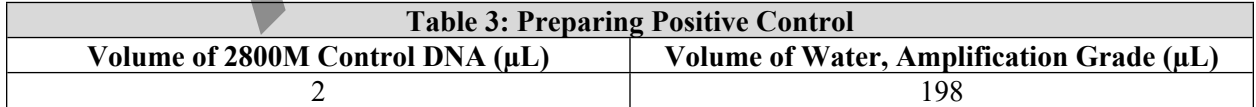

#### 2.7 Preparing master mix:

- 2.7.1 Retrieve and label a 1.5 mL microcentrifuge tube.
- 2.7.2 Referring to the PowerSeq<sup>®</sup> Sample Sheet or LIMS, create the master mix by adding PowerSeq® 5x Master Mix and PowerSeq® CRM Nested 10x Primer Pair Mix in the

Controlled versions of Department of Forensic Biology Manuals only exist in the Forensic Biology Qualtrax software. All printed versions are non-controlled copies. © NYC OFFICE OF CHIEF MEDICAL EXAMINER Oualtrax template 072220

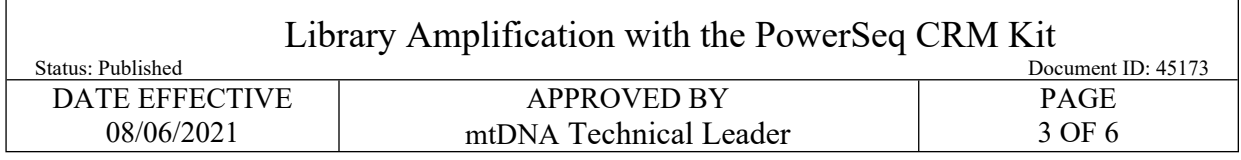

calculated volumes. (The volumes are indicated in cells I42 and I43 of the completed PowerSeq Sample Sheet.)

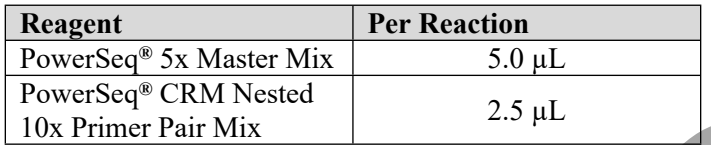

2.7.3 Vortex and centrifuge briefly.

2.8 Arrange Your Samples and Reagents:

2.8.1 Samples should be arranged to begin in well A2. Up to 32 samples can be batched to form an amplification set. Thus, samples should be loaded in wells A2-H5.

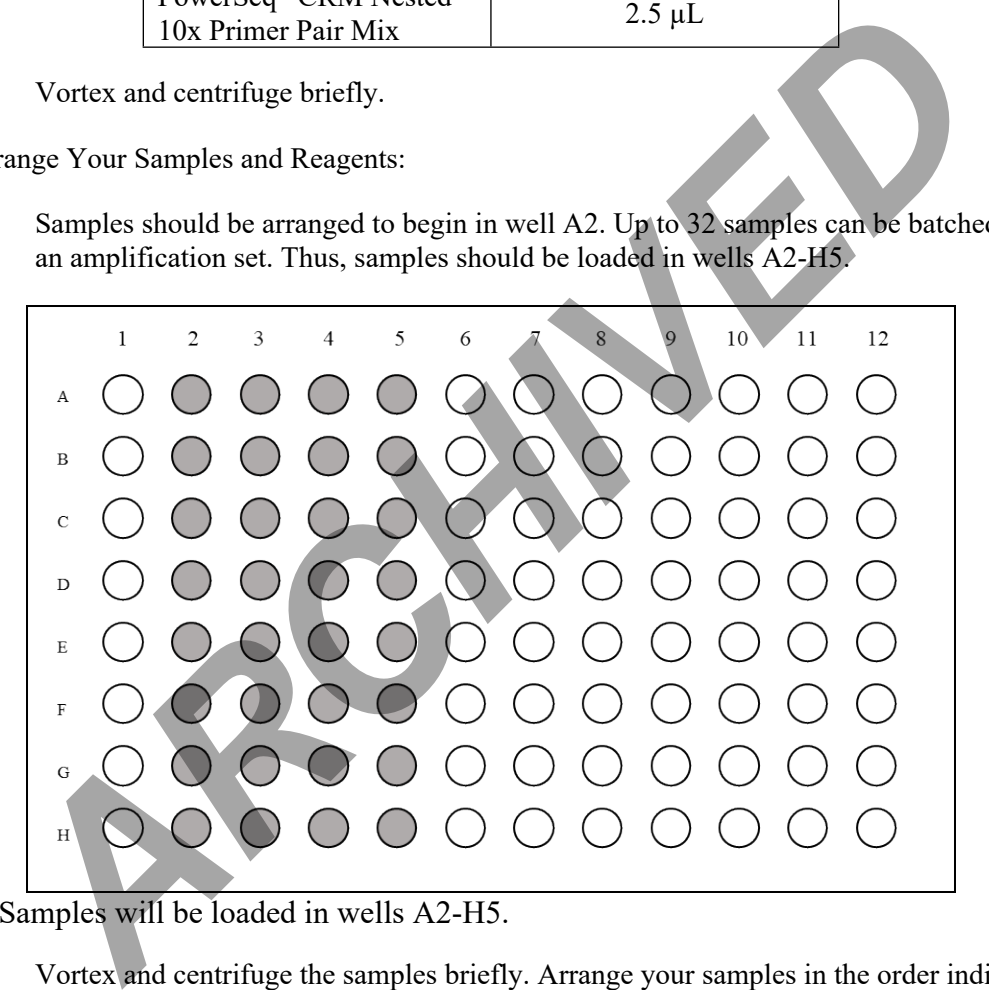

**Figure 1**: Samples will be loaded in wells A2-H5.

- 2.8.2 Vortex and centrifuge the samples briefly. Arrange your samples in the order indicated on the PowerSeq® Sample Sheet and/or LIMS.
- 2.8.3 Arrange the index primers for your run in the order indicated on the PowerSeq® Sample Sheet and/or LIMS. The arrangement of the index primers should result in a unique combination of index primers for each sample.
	- 2.8.3.1 A different D5 index primer will be loaded in each row of the 96-well plate. The specific index primers due to be used for your run will be indicated on the PowerSeq® Sample Sheet and/or LIMS.

Controlled versions of Department of Forensic Biology Manuals only exist in the Forensic Biology Qualtrax software. All printed versions are non-controlled copies. © NYC OFFICE OF CHIEF MEDICAL EXAMINER Qualtrax template 072220

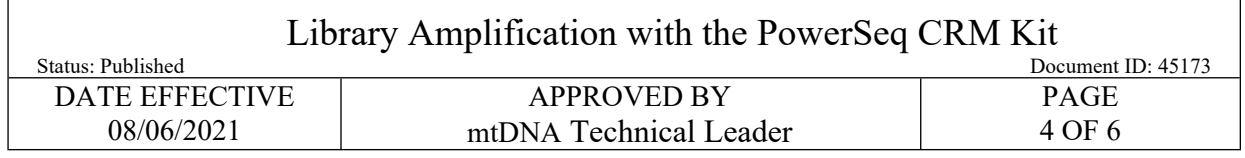

2.8.3.2 A different D7 index primer will be loaded in each column of the 96-well plate. The specific index primers due to be used for your run will be indicated on the PowerSeq® Sample Sheet and/or LIMS.

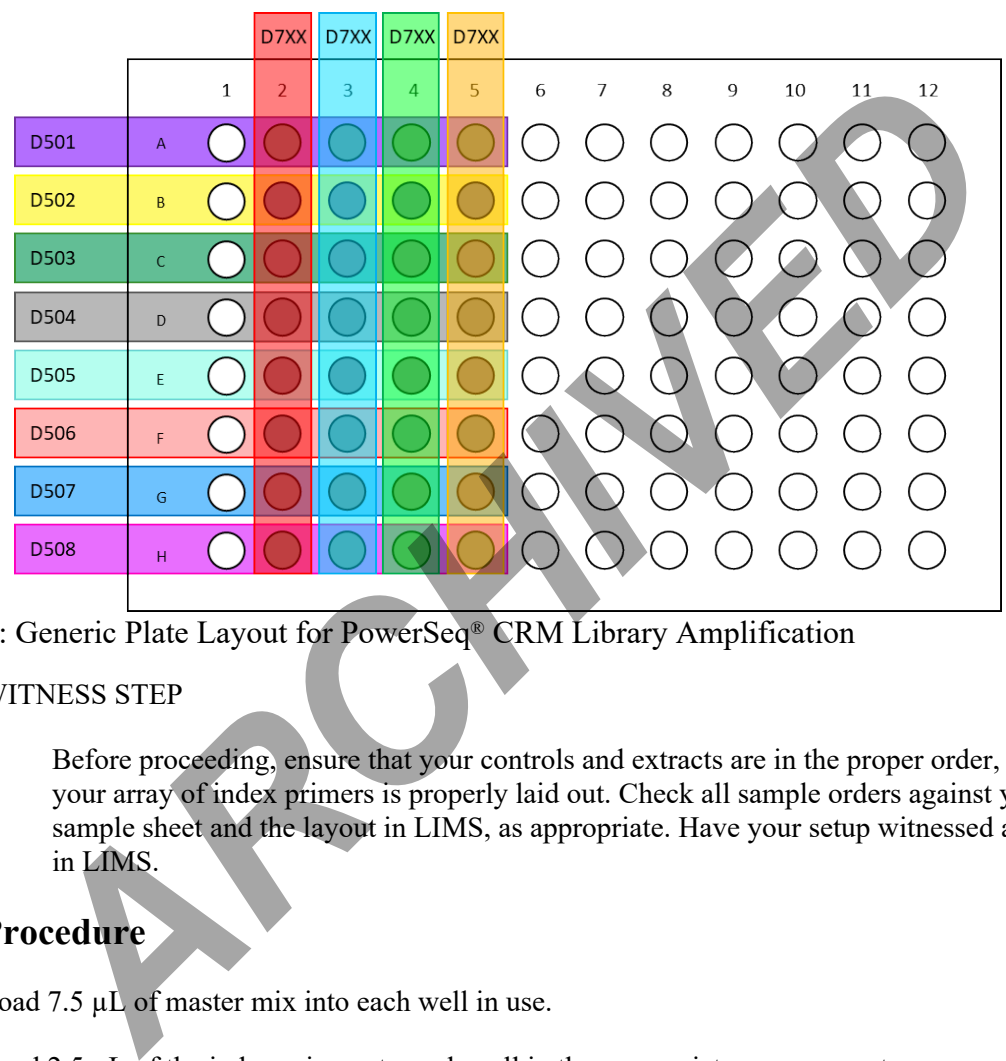

**Figure 2**: Generic Plate Layout for PowerSeq® CRM Library Amplification

#### 2.9 WITNESS STEP

2.9.1 Before proceeding, ensure that your controls and extracts are in the proper order, and that your array of index primers is properly laid out. Check all sample orders against your sample sheet and the layout in LIMS, as appropriate. Have your setup witnessed and logged in LIMS.

## **3 Procedure**

- 3.1 Load 7.5  $\mu$ L of master mix into each well in use.
- <span id="page-3-0"></span>3.2 Load 2.5 µL of the index primers to each well in the appropriate arrangement.
	- 3.2.1 A multichannel pipet may be used to load the index primers. If using a multichannel pipet, follow steps [3.2.1.1](#page-3-0)[-3.2.1.5](#page-4-0) below.
		- 3.2.1.1 Retrieve an unused 96-well plate.
		- 3.2.1.2 Into column 1 of the new plate load 12.5 µL of each D5 primer in the appropriate order.

<span id="page-4-0"></span>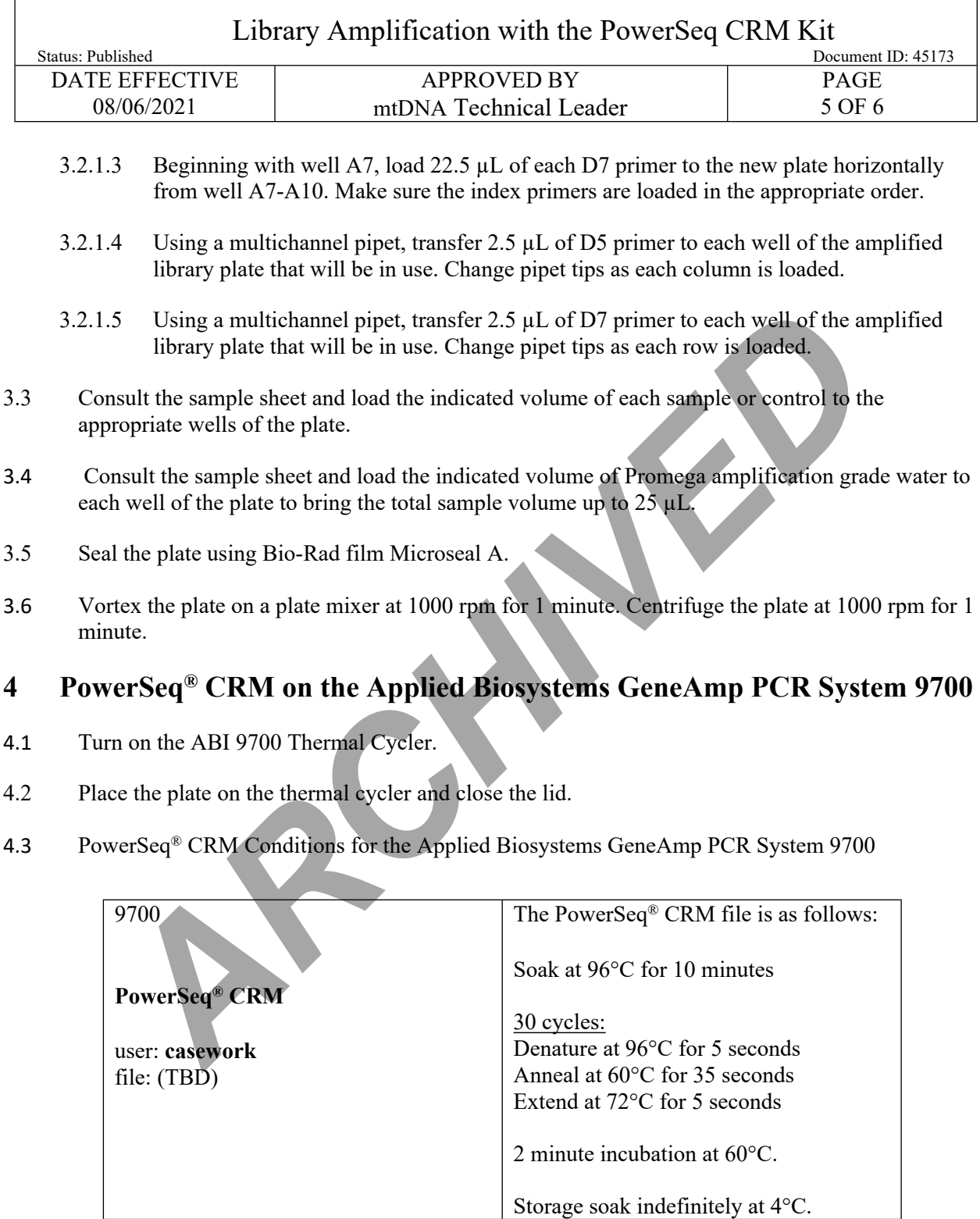

4.4 Record instrument in LIMS

 $\overline{\phantom{a}}$ 

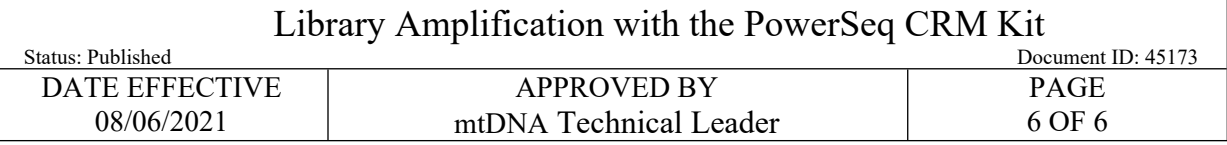

- 4.5 The run will start when the heated cover reaches temperature. The screen will then display a flow chart of the run conditions. A flashing line indicates the step being performed, hold time is counted down. Cycle number is indicated at the top of the screen, counting up.
- 4.6 Upon completion of the amplification
	- 4.6.1 Remove sample-plate and press the STOP button repeatedly until the "End of Run" screen is displayed.
	- 4.6.2 Select the EXIT option (F5)
	- 4.6.3 Wipe any condensation from the heat block with a lint free wipe and pull the lid closed to prevent dust from collecting on the heat block. Remove sample-plate and press the STOP button repeatedly until the "End of Ru is displayed.<br>
	Select the EXIT option (F5)<br>
	Wipe any condensation from the heat block with a limit free wipe and pull the lid<br>
	prevent dust from
	- 4.6.4 Turn the instrument off
- 4.7 After completion of the thermal cycling protocol, if not proceeding immediately with purification, centrifuge the plate and store the amplified product at -20 °C.